## 自動車走行サーベイ測定結果の確認方法

1 「放射性物質モニタリングデータの情報公開サイト」のリンクをクリック

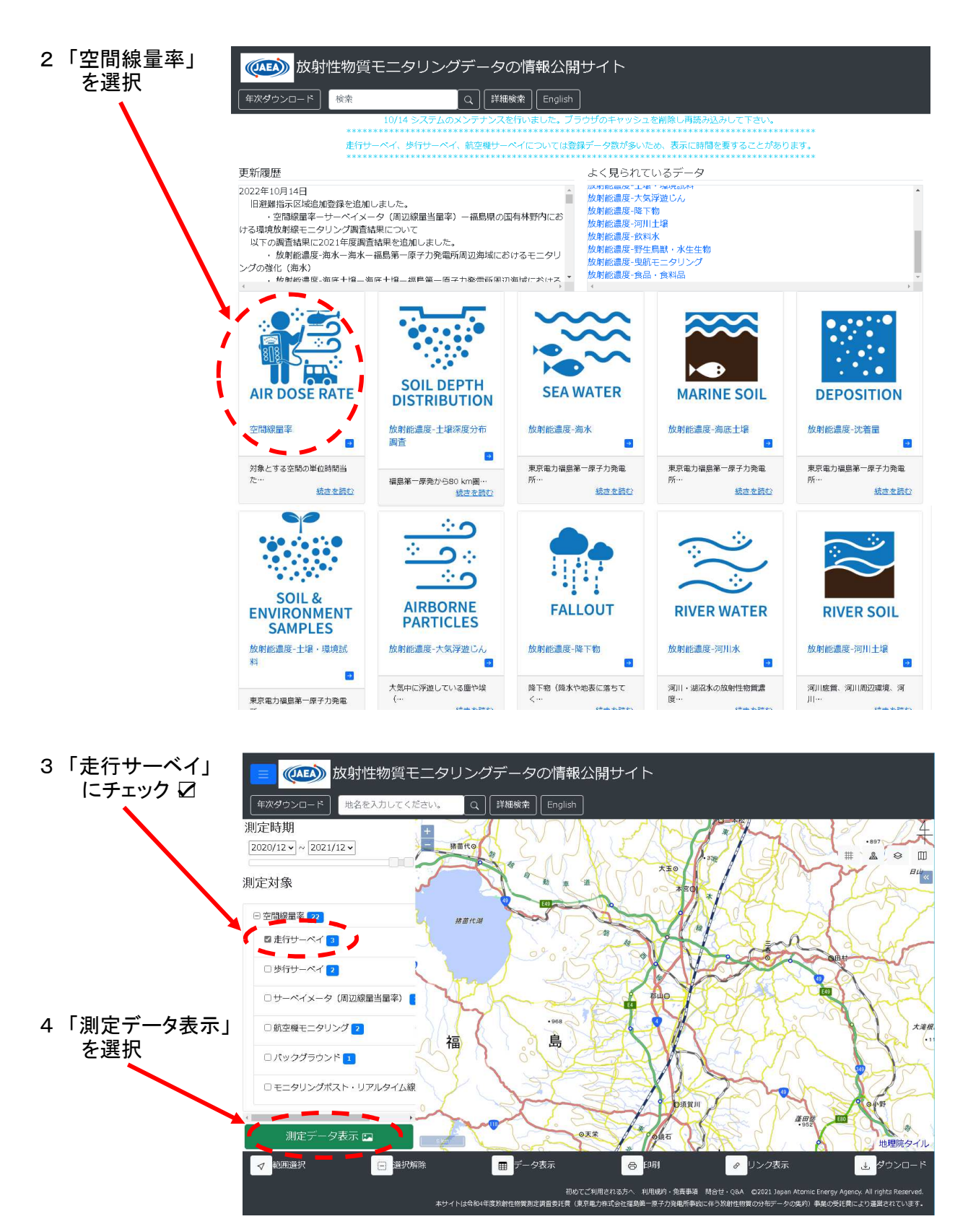

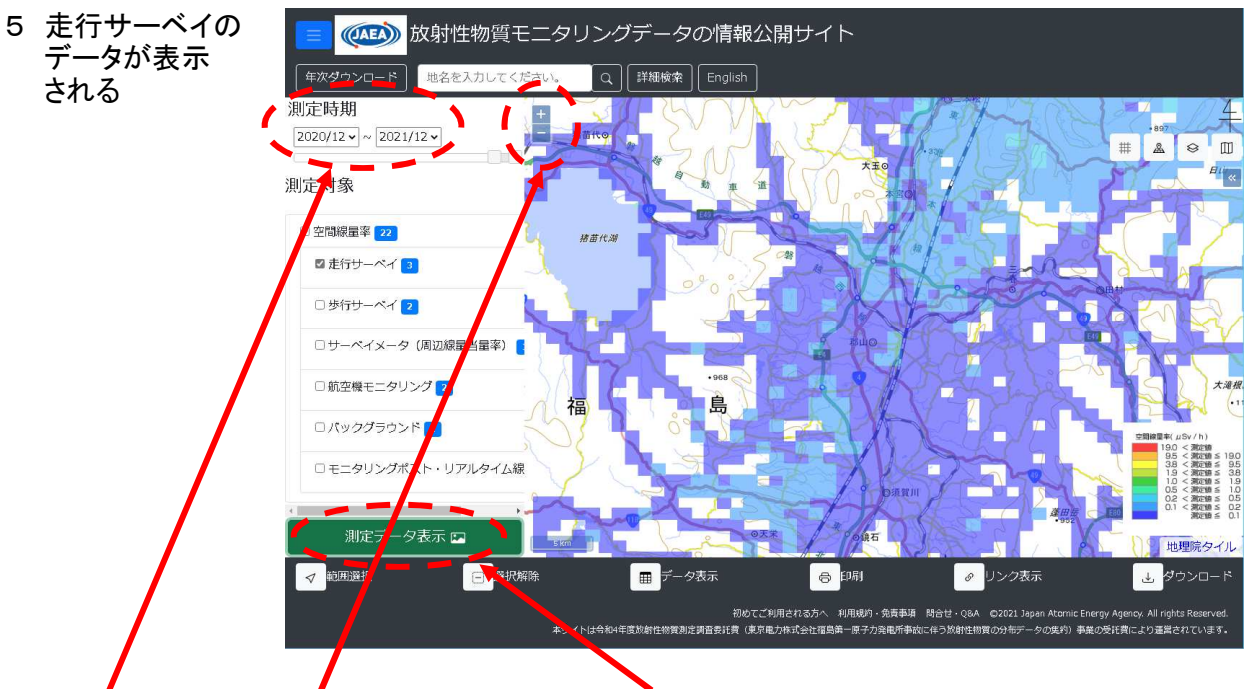

「測定時期」や「拡大縮小(+-)」を変更し、「測定データ表示」を選択すると、内容が更新される

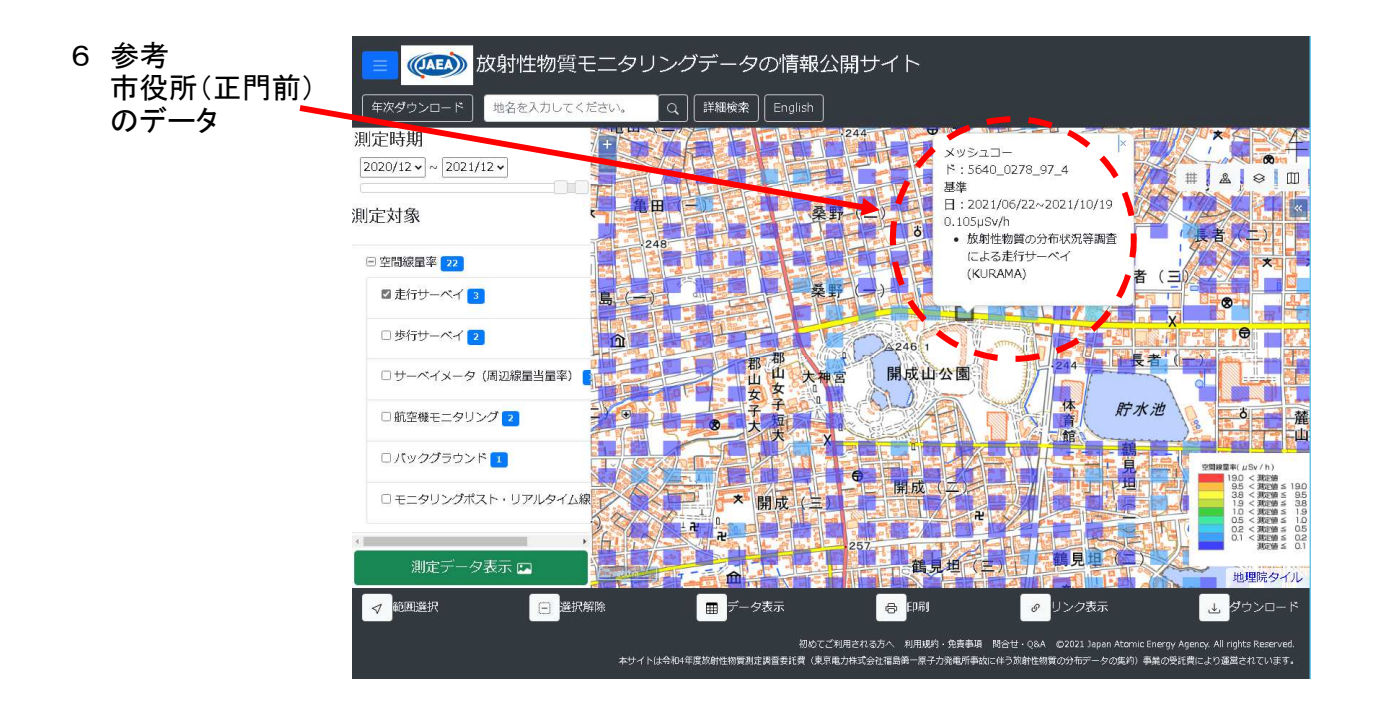